Questo programma permette di effettuare un interrogazione in ANPR. Il percorso da seguire è:

**Servizi demografici ⇒ Anagrafe ⇒ ANPR-Funzioni di servizio ⇒ Riservati al fornitore ⇒ Interrogazione soggetti in ANPR**

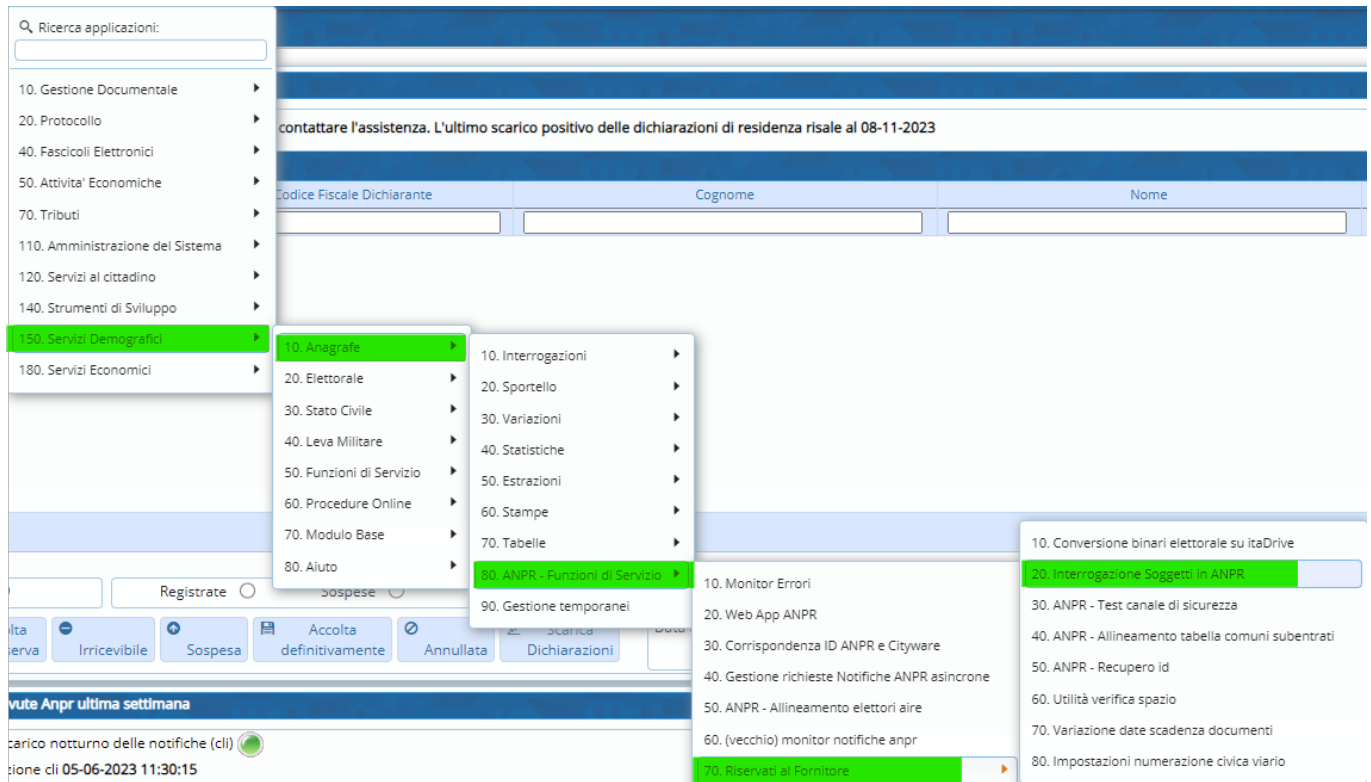

Entrando all'interno comparirà una schermata di ricerca dei soggetti.

E' possibile effettuare la ricerca per: **nome** e **cognome**, **codice fiscale** e **data di nascita**.

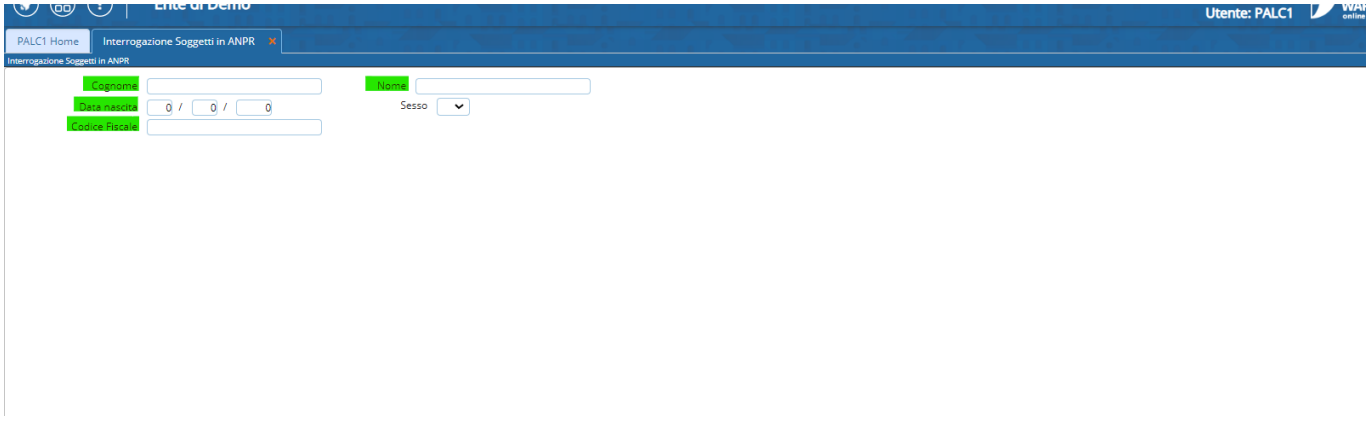

Ricercando un soggetto, comparirà la seguente schermata dove verrà indicato il luogo di residenza sia in anagrafe locale che in ANPR.

Last<br>update: update: 2024/01/03 guide:demografici:interrogazione\_soggetti\_in\_anpr https://wiki.nuvolaitalsoft.it/doku.php?id=guide:demografici:interrogazione\_soggetti\_in\_anpr 14:48

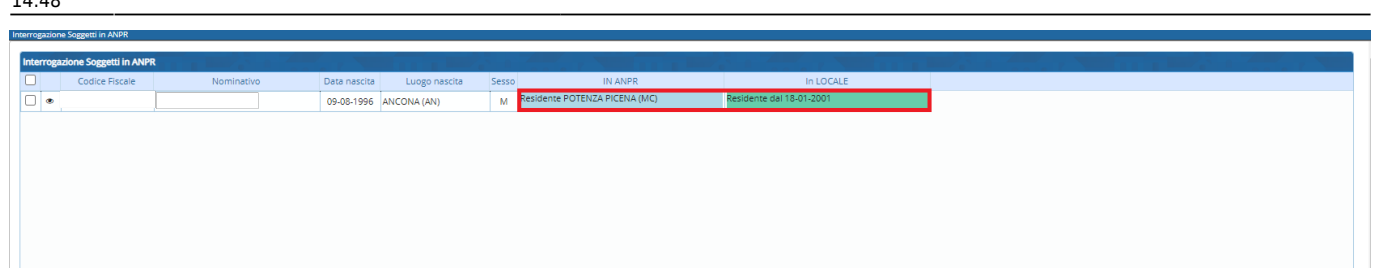

From: <https://wiki.nuvolaitalsoft.it/>- **wiki**

Permanent link: **[https://wiki.nuvolaitalsoft.it/doku.php?id=guide:demografici:interrogazione\\_soggetti\\_in\\_anpr](https://wiki.nuvolaitalsoft.it/doku.php?id=guide:demografici:interrogazione_soggetti_in_anpr)**

Last update: **2024/01/03 14:48**

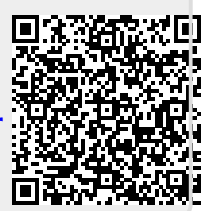